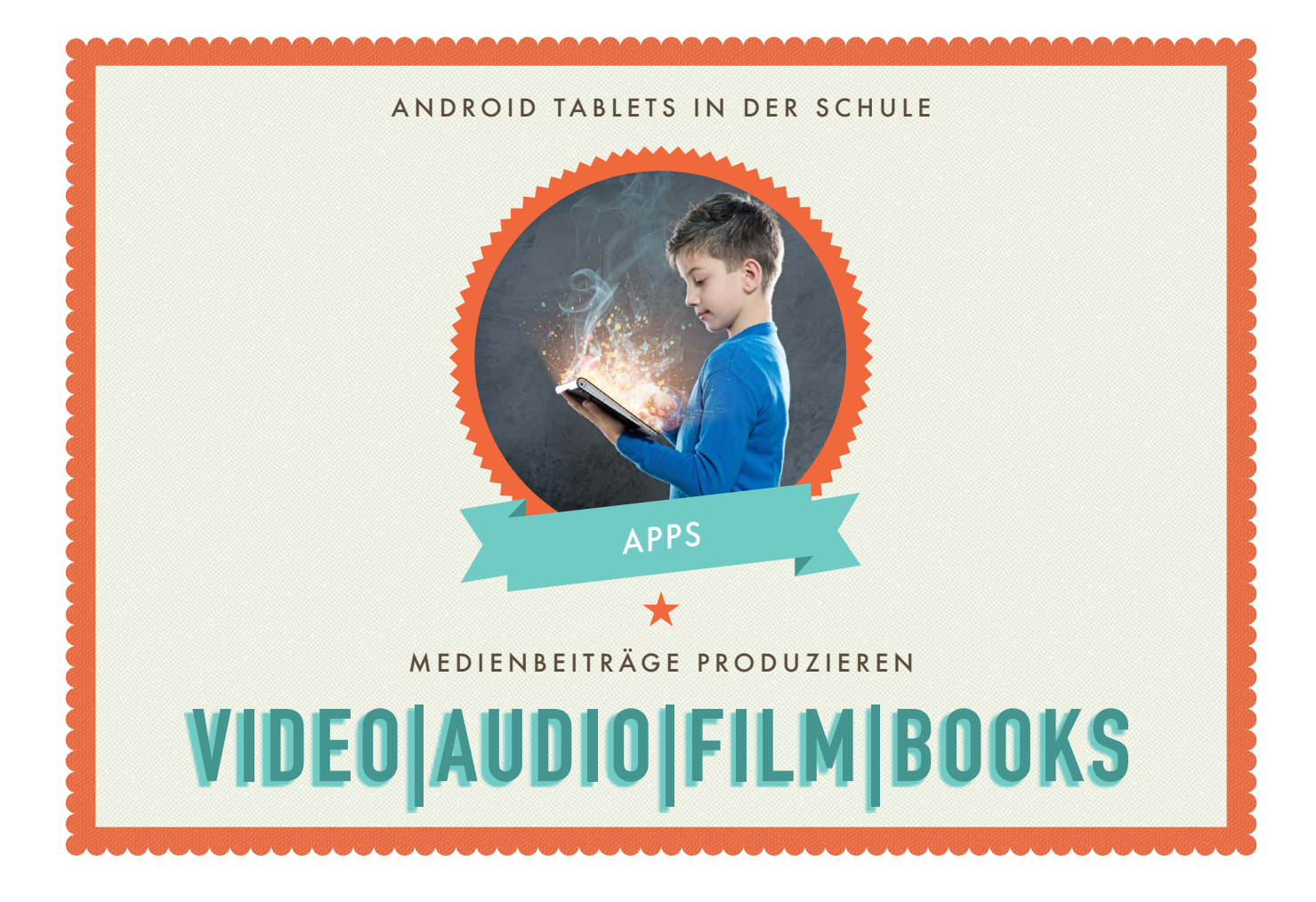

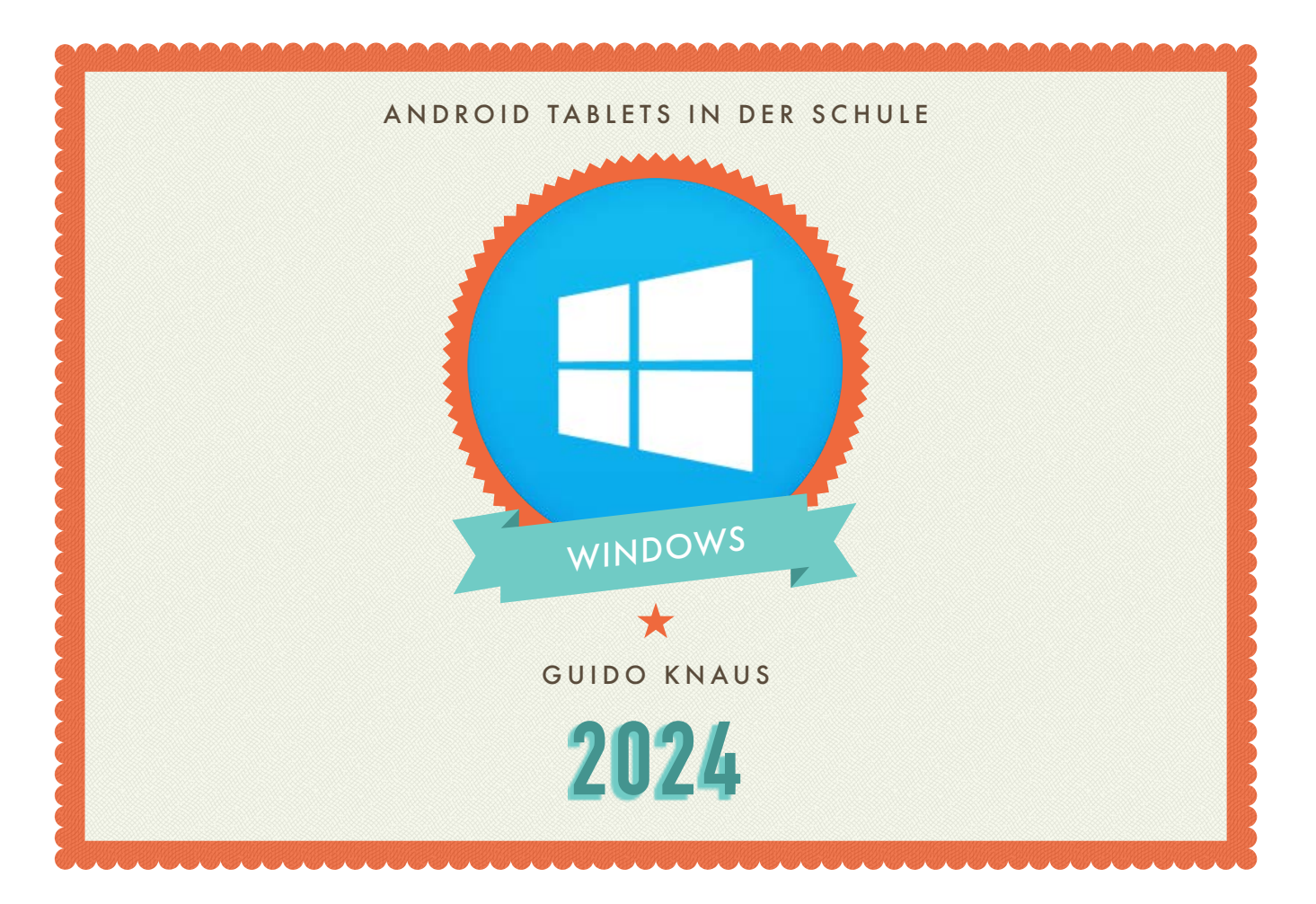

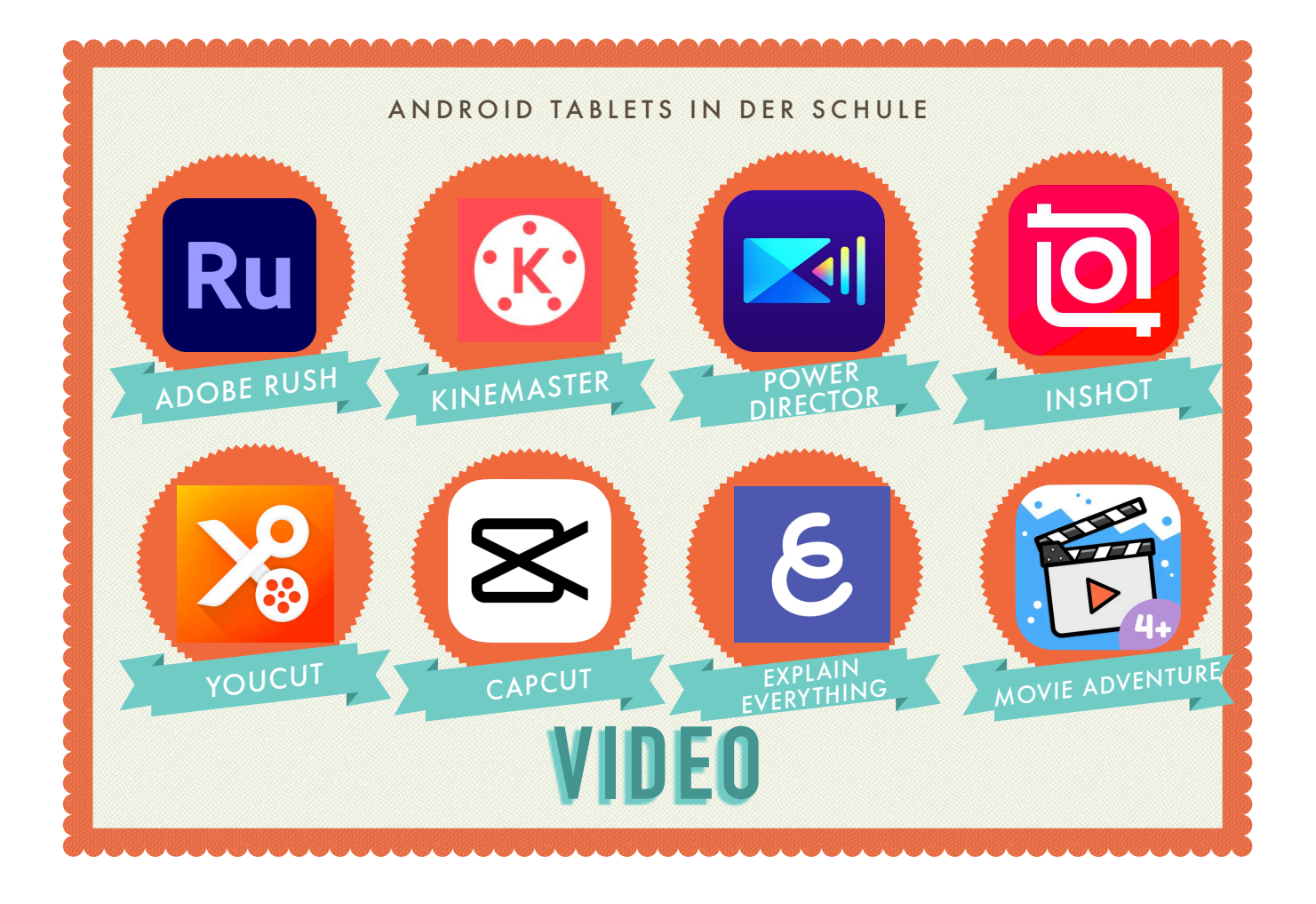

## Auftrag «Adobe Premiere Rush»

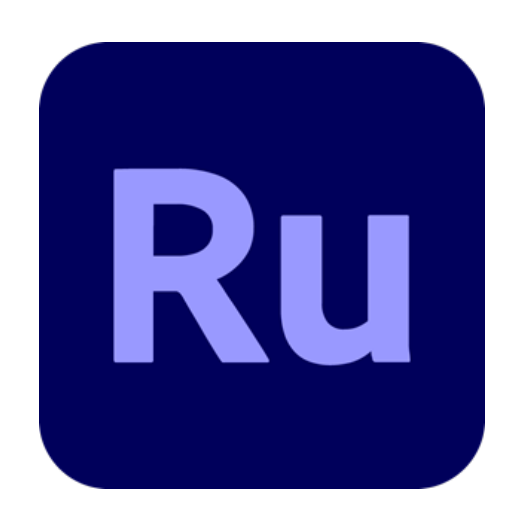

Mit der App «Adobe Premiere Rush» lassen sich in kürzester Zeit einfach professionelle Videos schneiden und produzieren. Schauen Sie sich das Videotutorial zu Adobe Premiere Rush an.

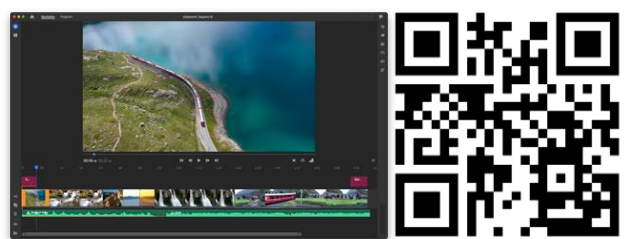

Machen Sie ein paar Film-Aufnahmen. Schneiden Sie einen Film mit Adobe Rush.

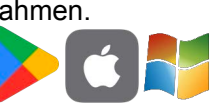

## Kinemaster

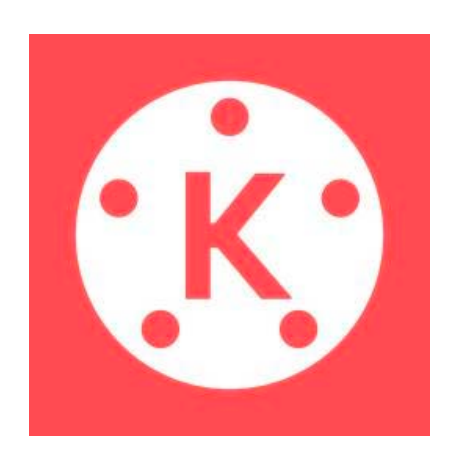

In der App «Kinemaster» lassen sich mit dem Video Editor in kürzester Zeit einfach Videos schneiden und produzieren. Schauen Sie sich das Videotutorial zu Kinemaster an.

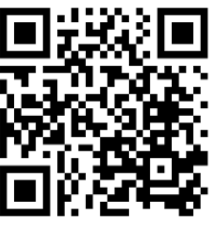

Machen Sie ein paar Film-Aufnahmen. Schneiden Sie einen Film mit Kinemaster.

### **PowerDirector**

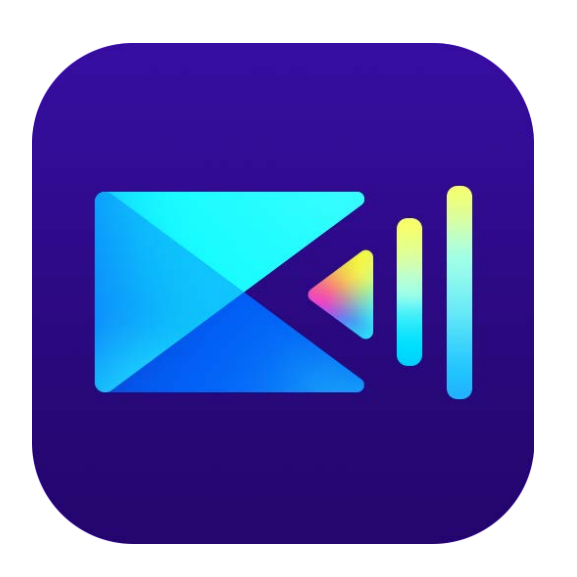

In der App « PowerDirector» lassen sich mit dem Video Editor in kürzester Zeit einfach Videos schneiden und produzieren. Schauen Sie sich das Videotutorial zu PowerDirector an.

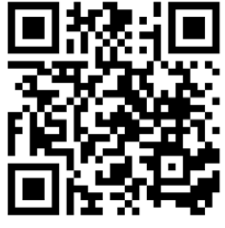

Machen Sie ein paar Film-Aufnahmen. Schneiden Sie einen Film mit PowerDirector.

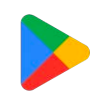

# InShot

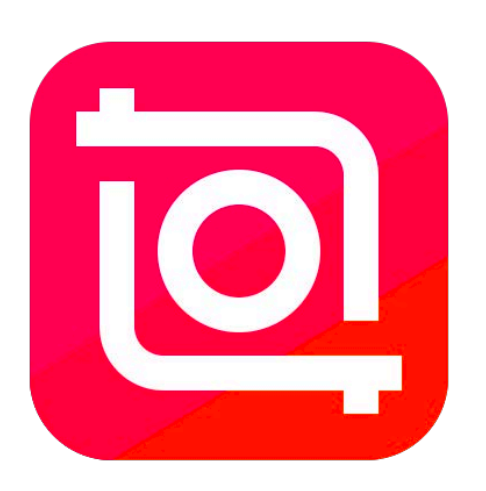

In der App «InShot» lassen sich mit dem Video Editor in kürzester Zeit einfach Videos schneiden und produzieren. Schauen Sie sich das Videotutorial zu InShot an.

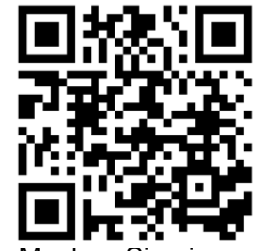

Machen Sie ein paar Film-Aufnahmen. Schneiden Sie einen Film mit InShot.

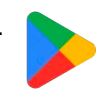

## YouCut

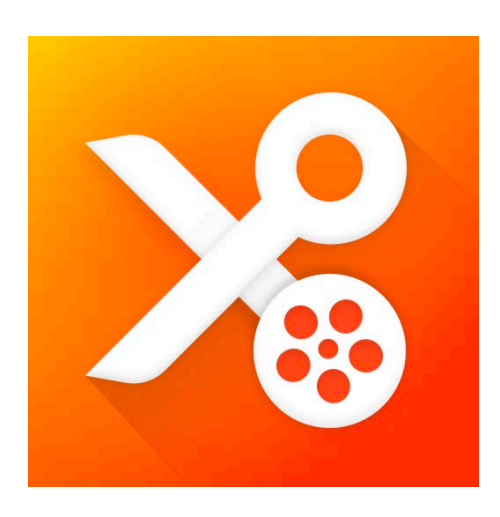

In der App «YouCut» lassen sich mit dem Video Editor in kürzester Zeit einfach Videos schneiden und produzieren. Schauen Sie sich das Videotutorial zu YouCut an.

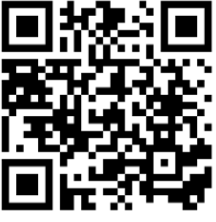

Machen Sie ein paar Film-Aufnahmen. Schneiden Sie einen Film mit YouCut.

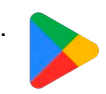

## **CapCut**

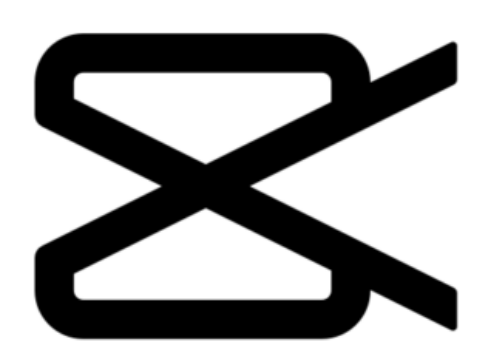

In der App «CapCut» lassen sich mit dem Video Editor in kürzester Zeit einfach Videos schneiden und produzieren. Schauen Sie sich das Videotutorial zu CapCut an.

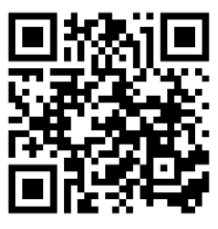

Machen Sie ein paar Film-Aufnahmen. Schneiden Sie einen Film mit CapCut.

#### $PH^{ss}$ Auftrag «Explain everything»

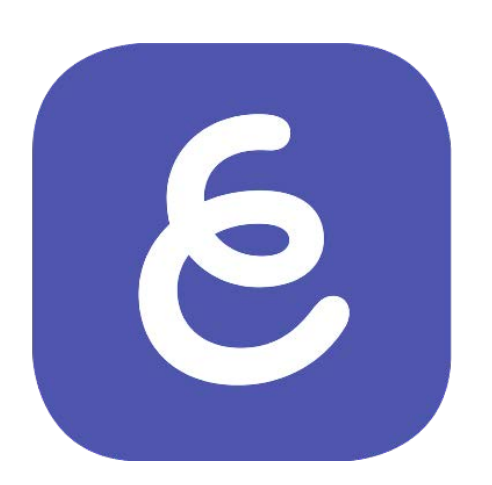

Mit Explain everything können z. B. Erklärvideos erstellt werden. Schauen Sie sich Tutorials zu Explain everything an.

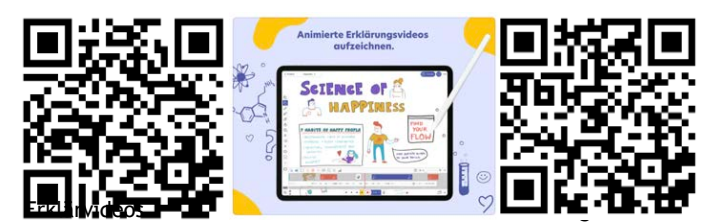

- Probieren Sie die iPad-App aus.
- Erstellen Sie ein kurzes Erklärungsvideo.

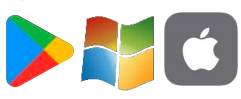

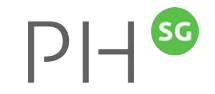

#### Movie Adventure **Zyklus 1**

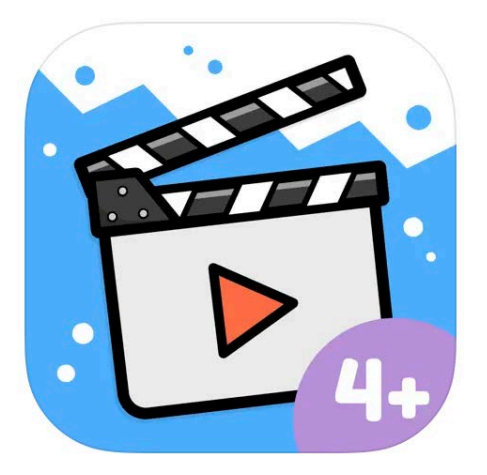

Movie Adventure ist eine App, um animierte Filme zu erstellen. Man kannn Hintergründe, Figuren und Musik auswählen, um den Film zu produzieren!

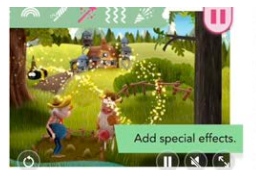

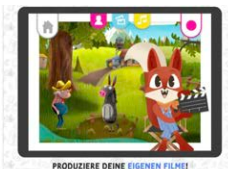

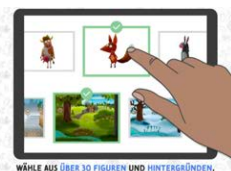

Erstelle einen eigenen Animationsfilm mit Movie Adventure.

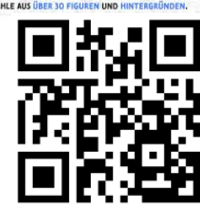

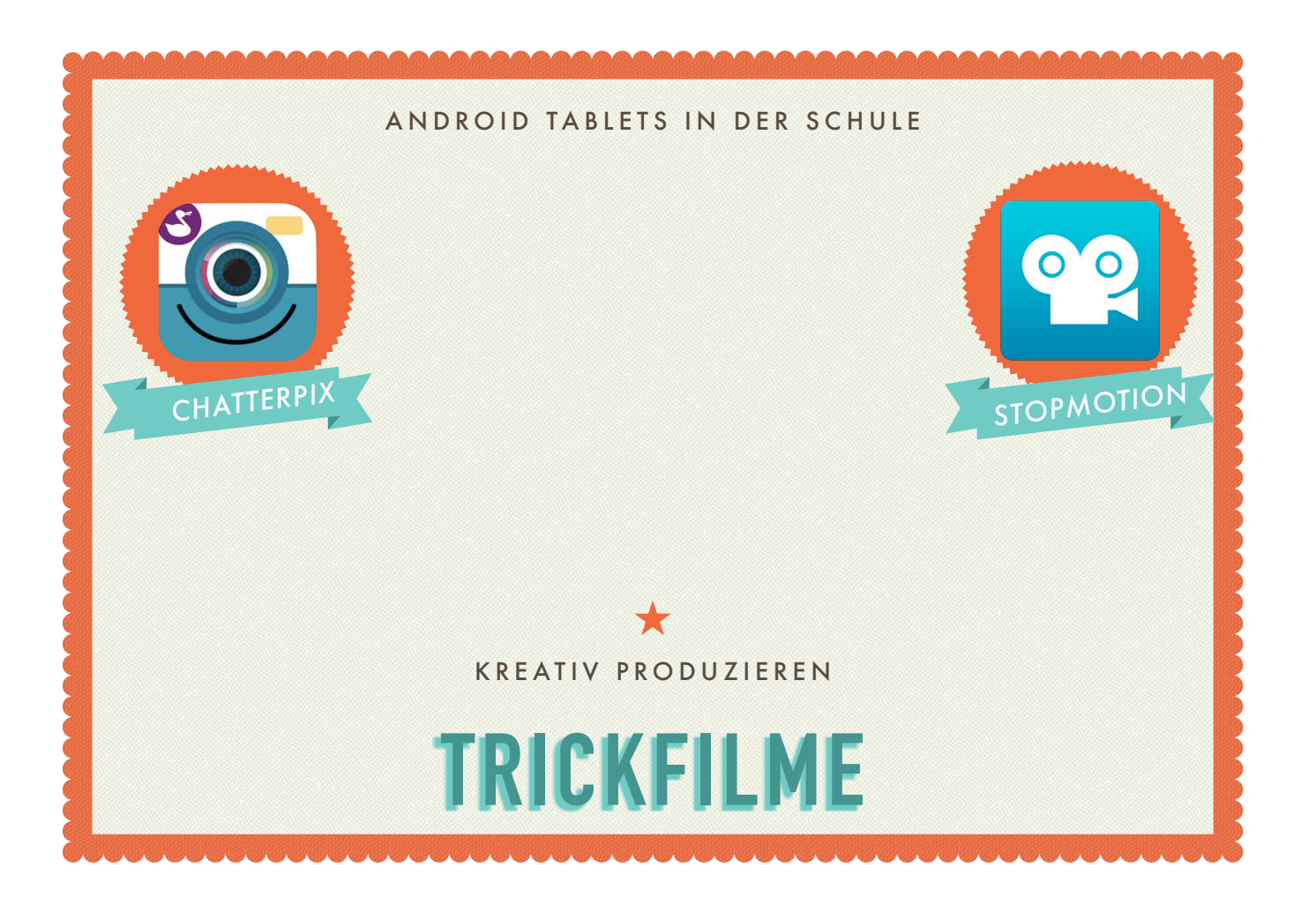

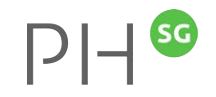

## **Chatterpix Alle Zyklen**

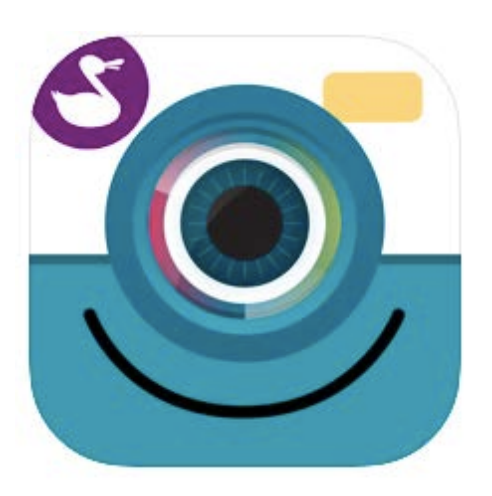

Chatterpix ist eine App, in welcher man Fotos sprechen lassen kann. Auf einem Bild wird mit dem Finger dort eine Linie gezogen, wo sich der Mund befindet. Mit dem Mikrofon spricht

man in der App eine Geschichte, einen Satz, singt ein Lied. Nachher hat es noch einige lustige Sticker zum Verzieren. Am Ende hat man ein Video, in welchem die Figur den Mund zum gesprochenen Text öffnet und schliesst.

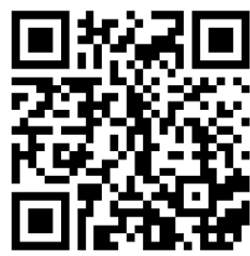

Lassen Sie mit Chatterpix Fotos sprechen.

## StopMotion Studio Pro Zyklus 2/3 LP

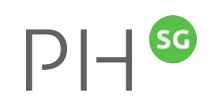

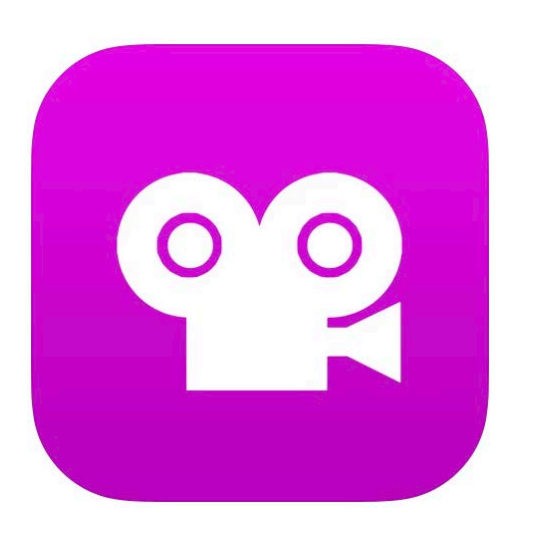

StopMotion-Filme sind kleine Animations-filme, welche aus vielen einzelnen Standbildern entstehen. Schauen Sie sich das Videotutorial zu StopMotion Studio an.

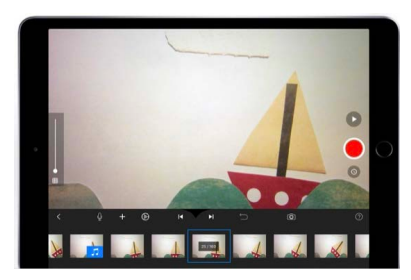

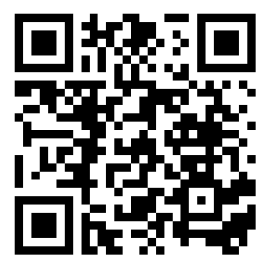

Erstellen Sie einen Trickfilm

#### $PH^{ss}$ Zyklus 2/3 LP StopMotionStudio – Green Screen

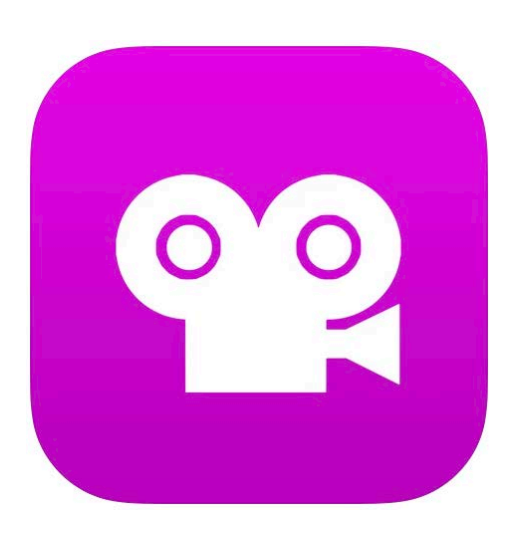

StopMotion-Filme sind kleine Animations-filme, welche aus vielen einzelnen Standbildern entstehen. Schauen Sie sich das Videotutorial zu StopMotion Studio an, wie man GreenScreen-Aufnahmen machen kann.

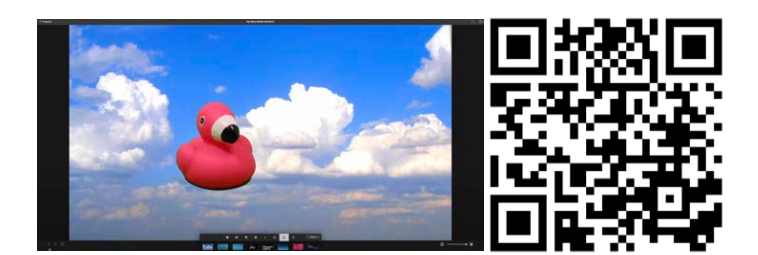

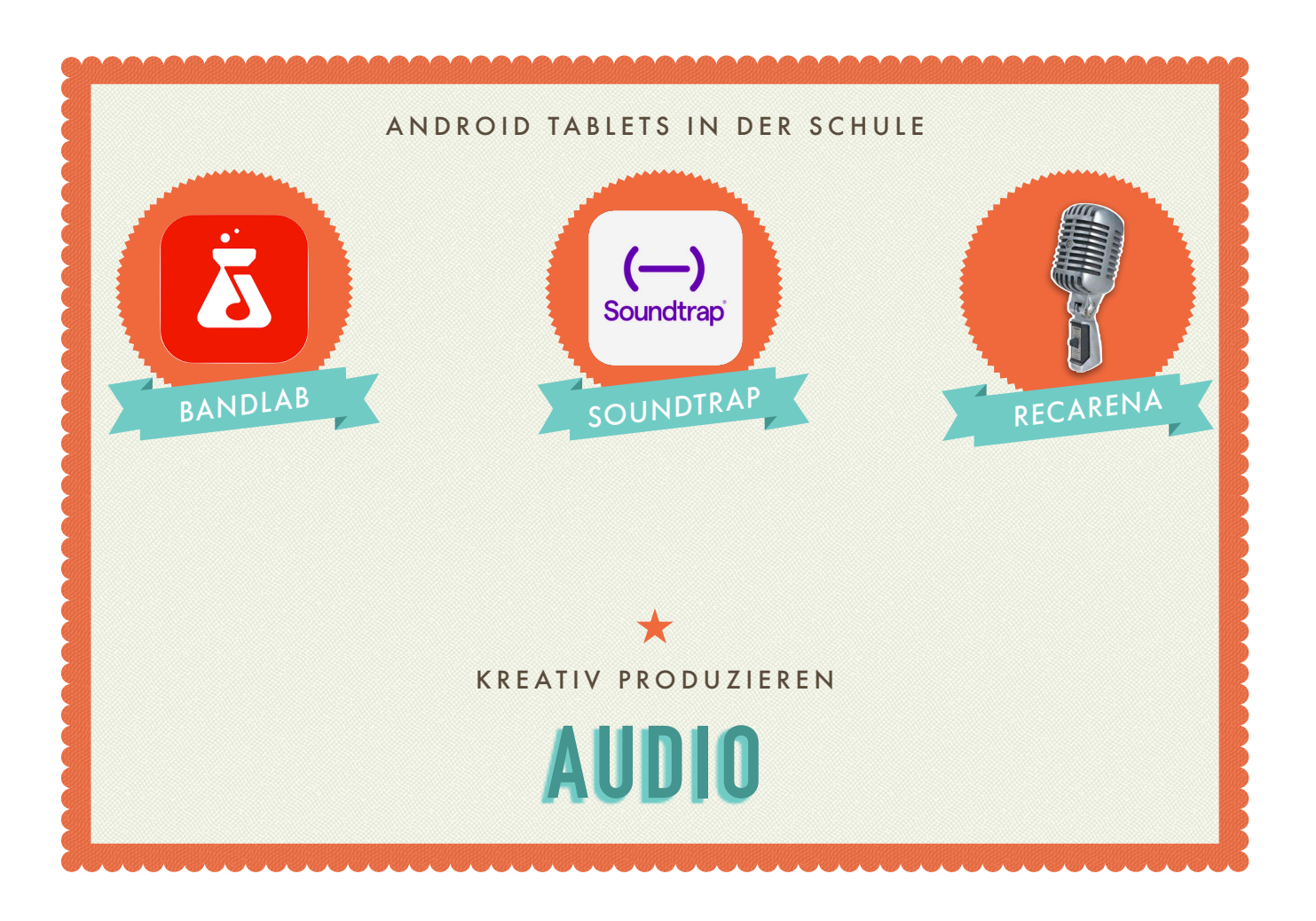

## $PH^{ss}$

(SG

 $\mathsf{P}\mathsf{I}$ -

## Bandlab

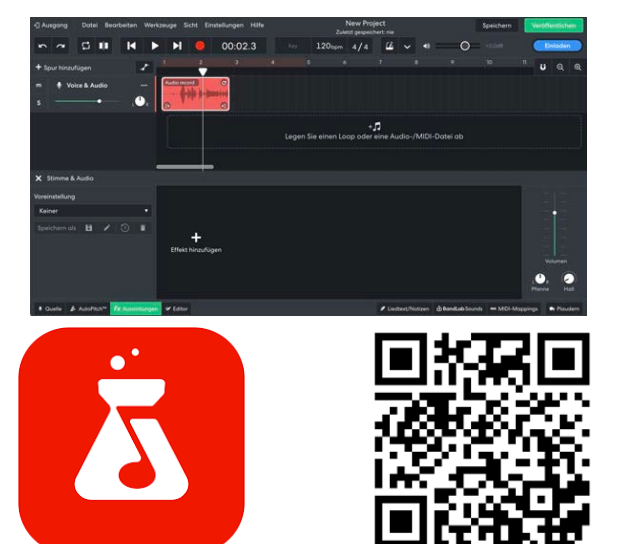

- Mit der App oder der Online-Version «Bandlab» lassen sich professionelle Audio-Aufnahmen erstellen. Spannende Musik-Projekte wie Hörspiele lassen sich damit umsetzen.
- Installieren Sie die App, schauen Sie das Videotutorial an, und produzieren Sie mit Bandlab Ihre erste Aufnahme.

## **Soundtrap**

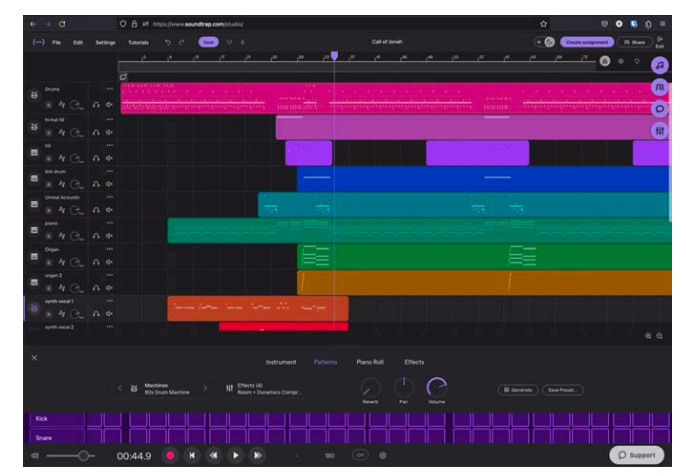

Im Browser lassen sich mit «Soundtrap» in kürzester Zeit einfache Tonaufnahmen erstellen. Schauen Sie sich das Videotutorial zu Soundtrap an. Erstellen Sie ein Audio-Aufnahme zu einem selbstgewählten Thema.

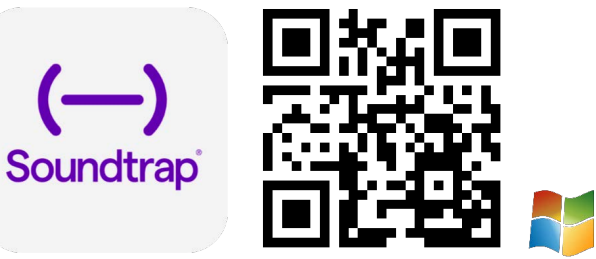

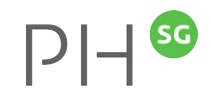

#### RecArena

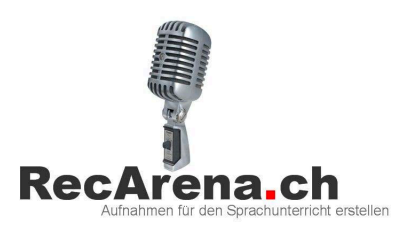

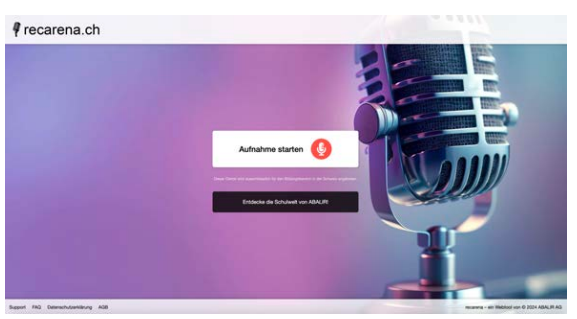

Mit RecArena kann an jedem Gerät eine Audioaufnahme erstellt und per Link, QR-Code oder Einbetten-Funktion geteilt werden. Die Aufnahmen stehen unbegrenzt zur Verfügung. Der Datenschutz ist gemäss Schweizer Recht gesichert. Schauen Sie sich das Videotutorial zu Soundtrap an. Erstellen Sie ein Audio-Aufnahme zu einem selbstgewählten Thema.

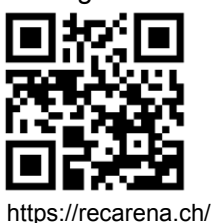

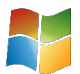

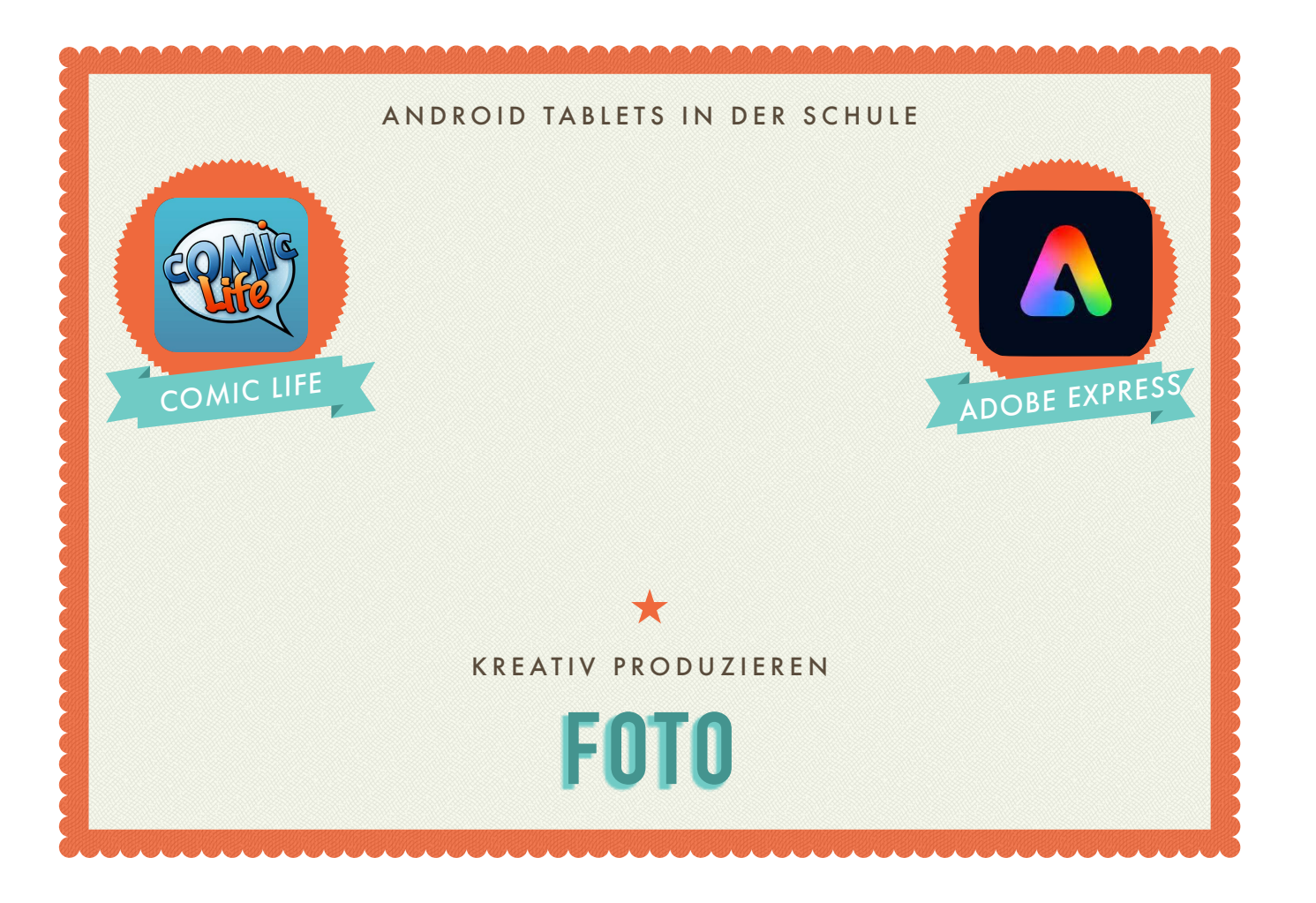

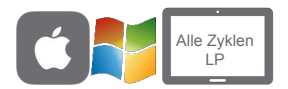

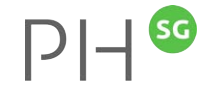

## Auftrag «ComicLife»

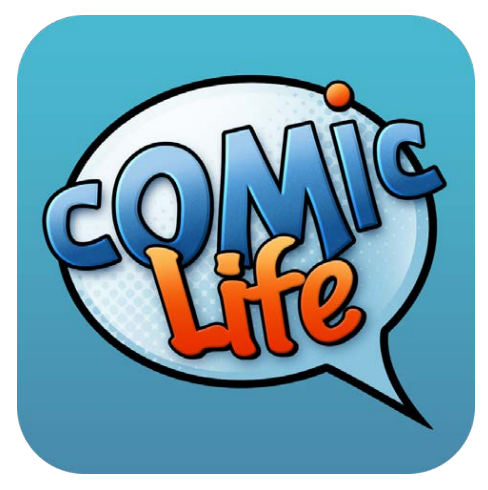

Comic Life bietet die Möglichkeit Comics, Fotostories und Bildergeschichten direkt auf dem Tablet zu erstellen. Dabei stehen diverse Vorlagen zur Verfügung.

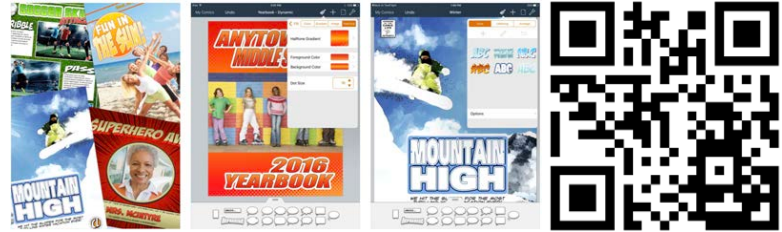

Schauen Sie sich das Video an erstellen Sie mit Comic Life einen eigenen Comic oder eine Fotostory.

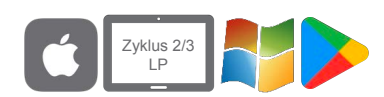

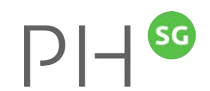

## Adobe Express

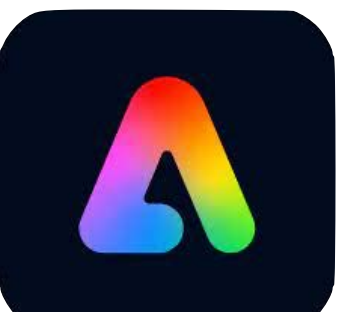

Mit Adobe Express können Fotos freigestellt werden und einfache Fotomontagen hergestellt werden. Schauen Sie sich das Videotutorial zu Adobe Express an. Erstellen Sie eine Fotomontage.

Zudem sind Illustrationen, Grafiken oder Infoplakate mit Adobe Express nur ein paar Fingerklicks weit entfernt. Erstellen Sie ein eigenes Produkt mit der App Adobe Express oder arbeiten Sie online: adobe.com/de/express/ (Login erforderlich).

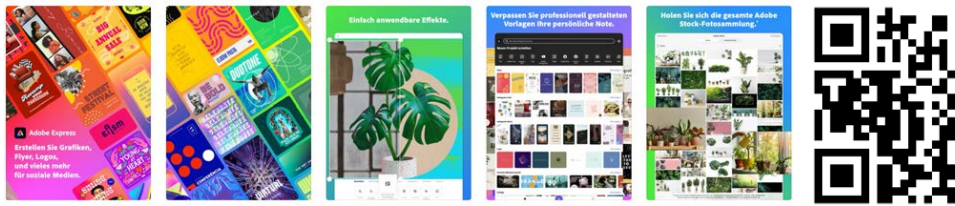

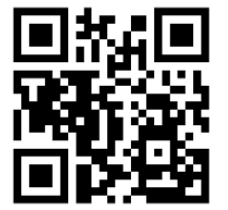

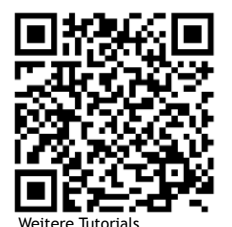

Tutorial Fotomontage Weitere Tutorials

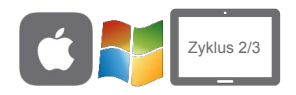

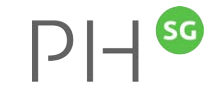

## Falschnachrichten – Paul Newsman

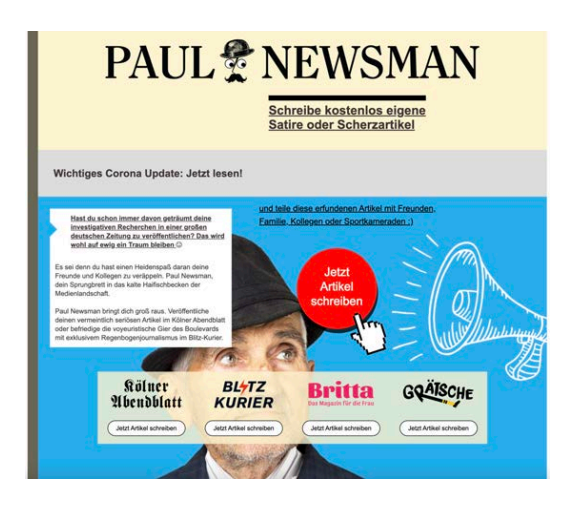

Hast du schon immer davon geträumt deine investigativen Recherchen in einer grossen Zeitung zu veröffentlichen? Paul Newsman bringt dich gross raus. Veröffentliche deinen vermeintlich seriösen Artikel im Kölner Abendblatt oder befriedige die voyeuristische Gier des Boulevards mit exklusivem Regenbogenjournalismus im Blitz-Kurier.

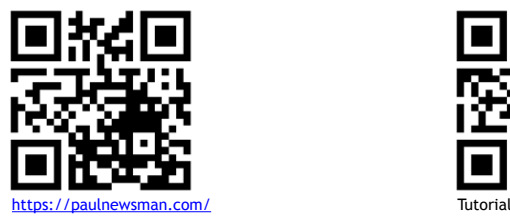

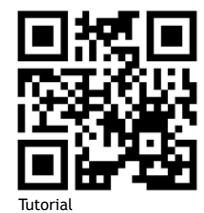

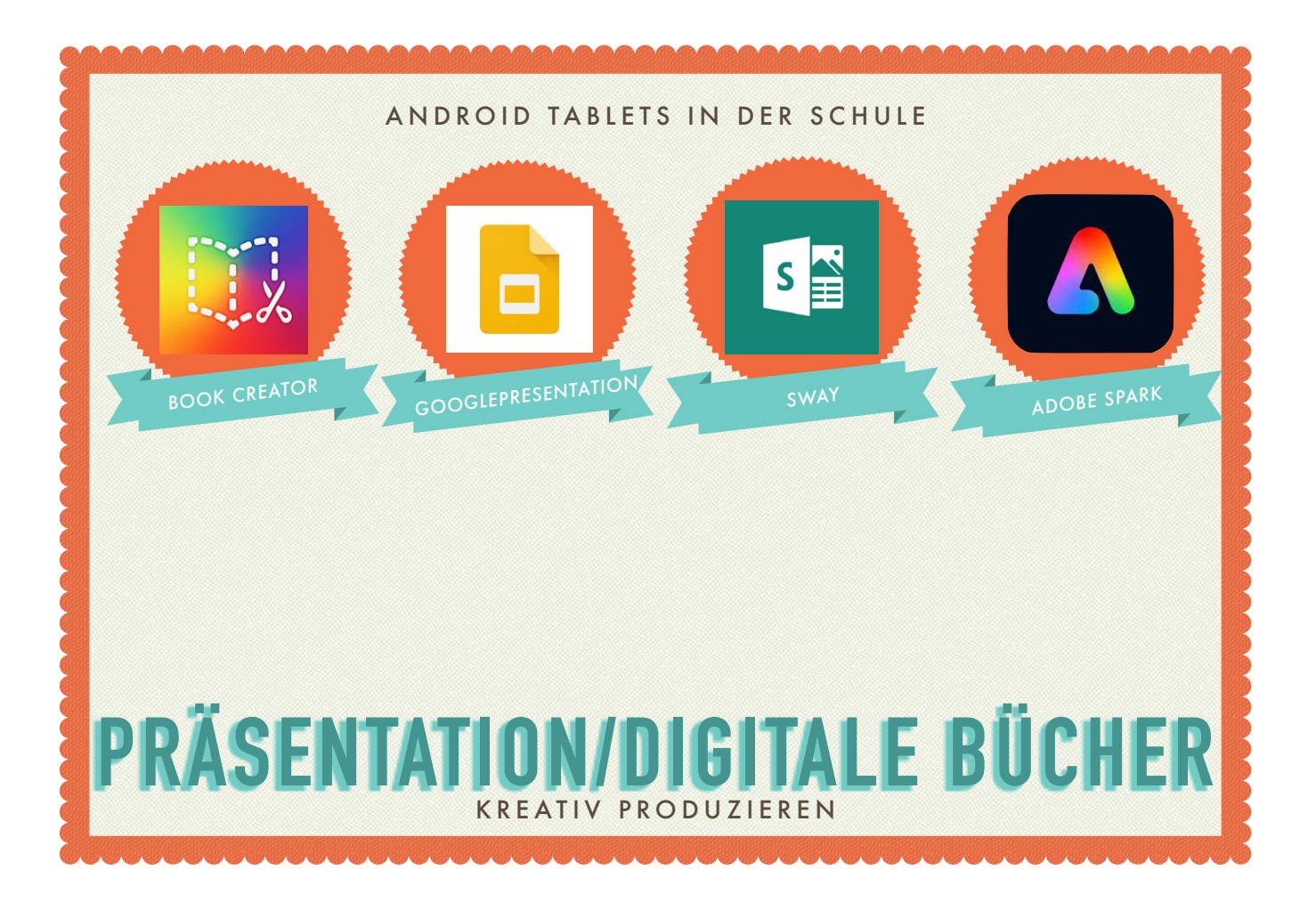

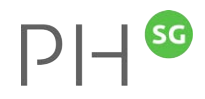

#### **BookCreator** Alle Zyklen

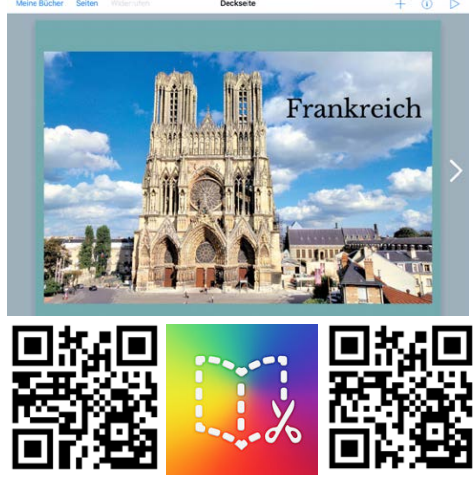

Märchen BookCreator Zyklus 1 Märchen BookCreator Zyklus 1-2 Browser

- Mit BookCreator können digitale Bücher erstellt werden. Schauen Sie sich das gewünschte Videotutorial zu BookCreator an.
- BookCreator wird auch als Browserversion angeboten: https://app.bookcreator.com
- Probieren Sie die App oder Browserversion aus. Erstellen Sie ein digitales Buch.

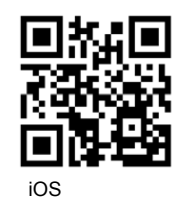

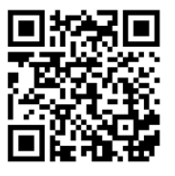

# Auftrag Comic «BookCreator»<sup>PI-16</sup>

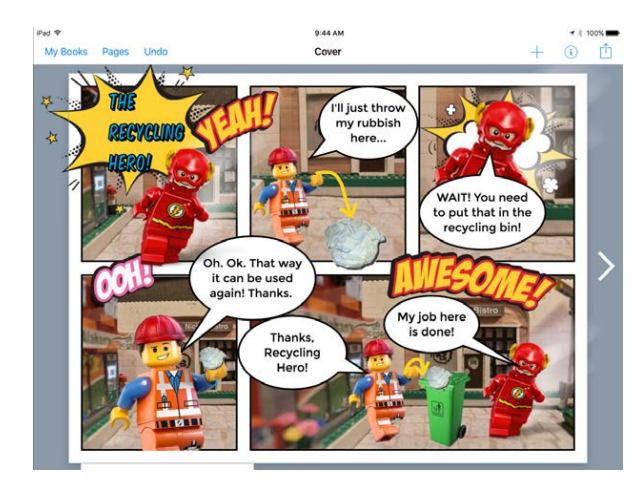

- Mit BookCreator können auch Comics erstellt werden. Schauen Sie sich das Videotutorial zu BookCreator an.
- BookCreator wird auch als Browserversion angeboten: https://app.bookcreator.com
- Probieren Sie die App oder Browserversion aus. Erstellen Sie einen Comic.

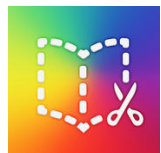

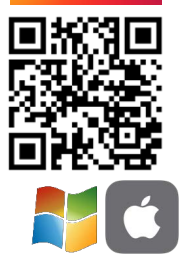

# Auftrag «Wimmelbuch»

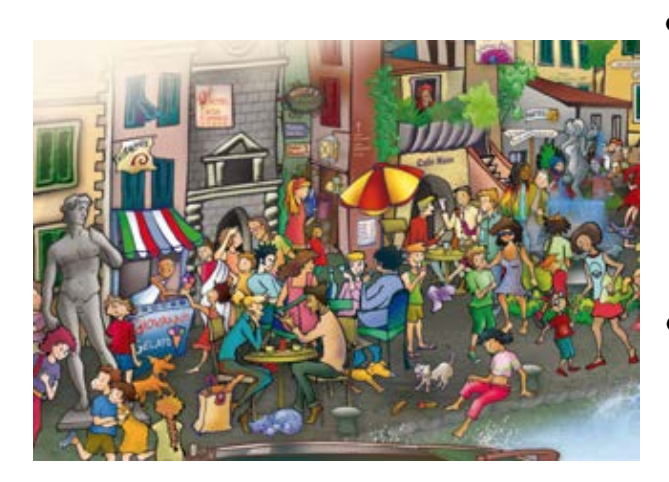

Mit BookCreator können Wimmelbücher erstellt werden. Schauen Sie sich das Videotutorial an, wie Sie mit BookCreator solche eBooks erstellen können, einsetzbar z. B. in NMG,

Deutsch und Fremdsprachenunterricht.

BookCreator wird auch als Browserversion angeboten https://app.bookcreator.com.

Probieren Sie die App oder Browserversion aus. Erstellen Sie ein Wimmelbuch.

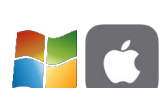

 $PH^{ss}$ 

 $PH^{eq}$ 

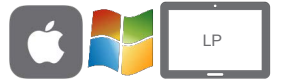

## GooglePresentation

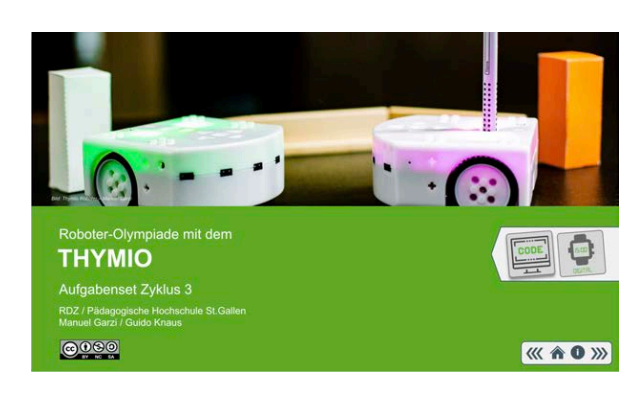

Mit GooglePresentation (Google Slides) können digitale Bücher erstellt werden. Diese können nach Anmeldung bei Google direkt erstellt werden (Basic) oder aus einer PowerPoint-Vorlage (Advanced). Schauen Sie sich eines der Videotutorial zu Google Presentation an.

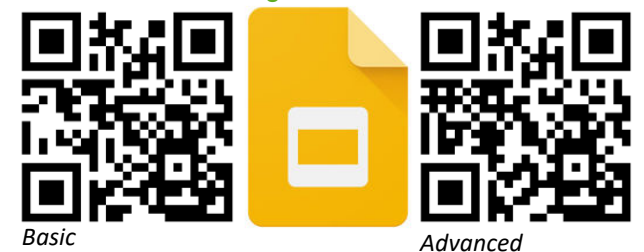

Erstellen Sie ein digitales Buch.

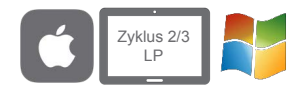

## Microsoft Sway

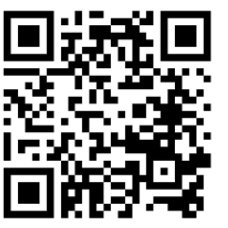

Tutorial

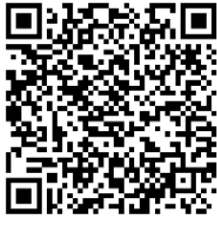

Erste Schritte mit Sway

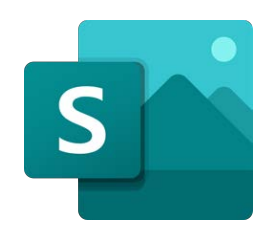

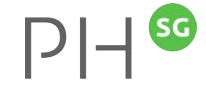

Mit «Sway» lassen sich in kürzester Zeit professionelle e-Books erstellen. Schauen Sie sich das Videotutorial zu Sway an.

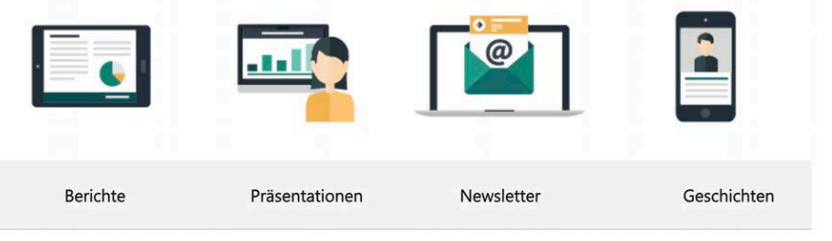

Öffnen Sie office.com, loggen Sie sich mit Ihrem Office 365 Account ein, wählen Sway oder öffnen sway.office.com und erstellen Sie ein Sway.

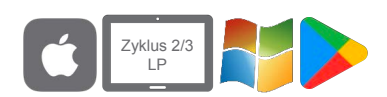

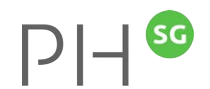

## Adobe Express

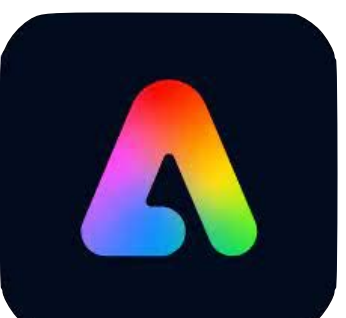

Mit Adobe Express können Fotos freigestellt werden und einfache Fotomontagen hergestellt werden. Schauen Sie sich das Videotutorial zu Adobe Express an. Erstellen Sie eine Fotomontage.

Zudem sind Illustrationen, Grafiken oder Infoplakate mit Adobe Express nur ein paar Fingerklicks weit entfernt. Erstellen Sie ein eigenes Produkt mit der App Adobe Express oder arbeiten Sie online: adobe.com/de/express/ (Login erforderlich).

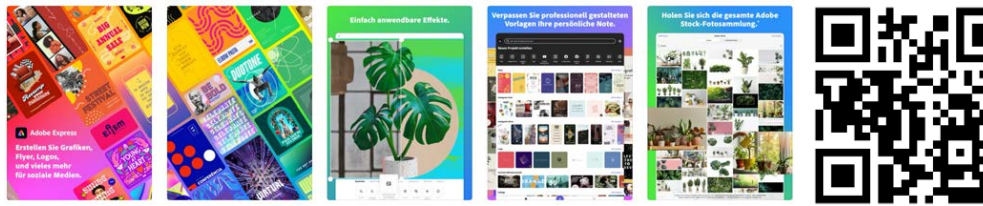

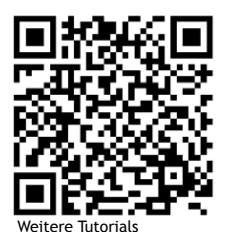

Tutorial Fotomontage Weitere Tutorials

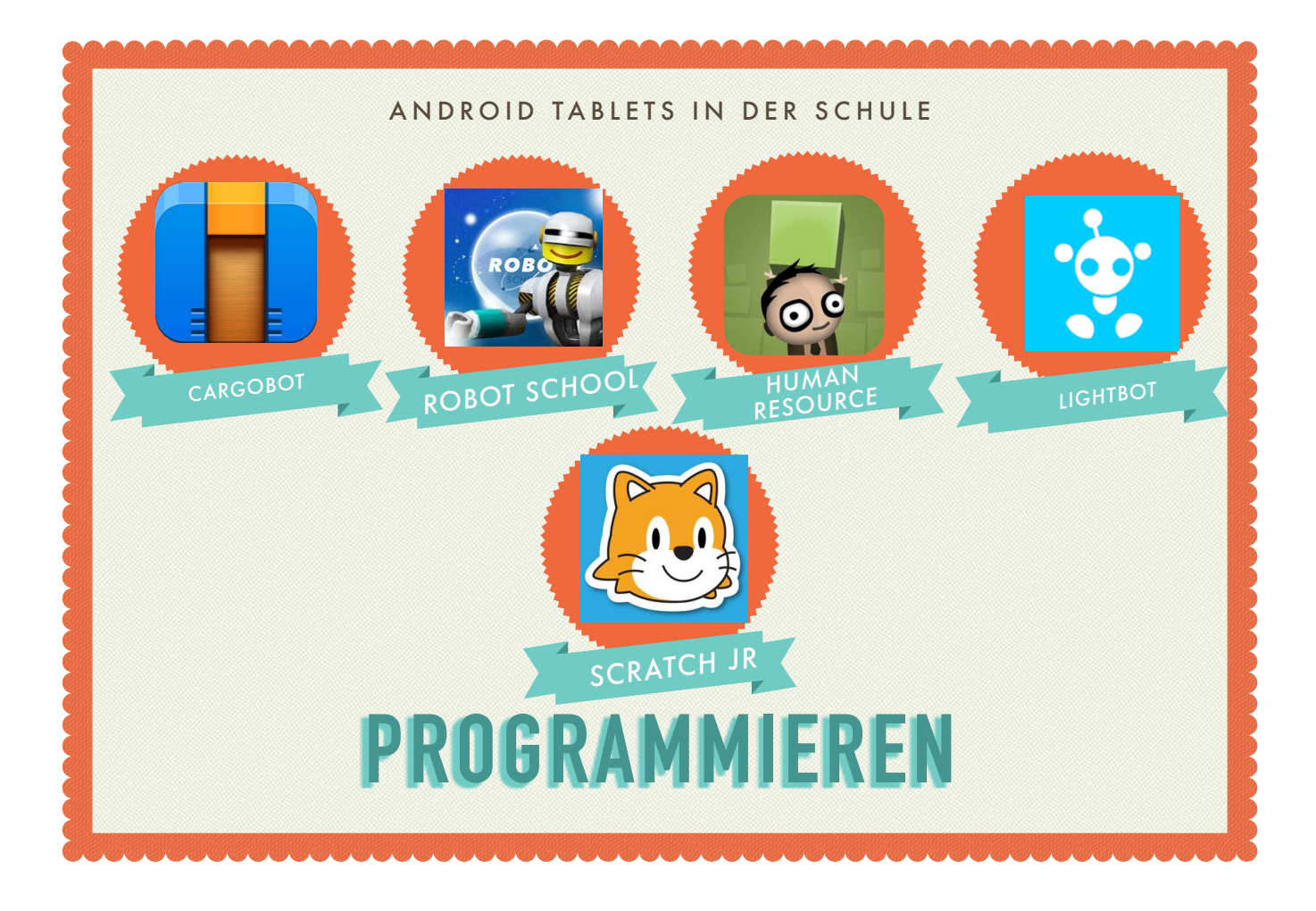

PROGRAMMIEREN – APPS

(Zyklus 1/2/3)

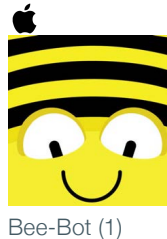

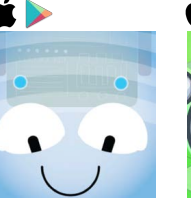

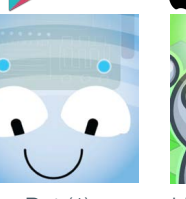

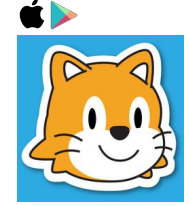

Lösungen

□認

ö

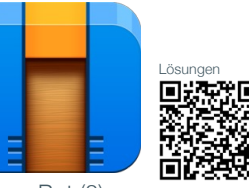

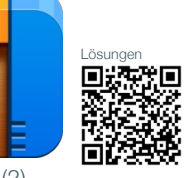

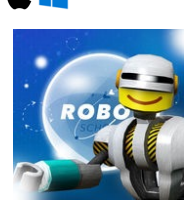

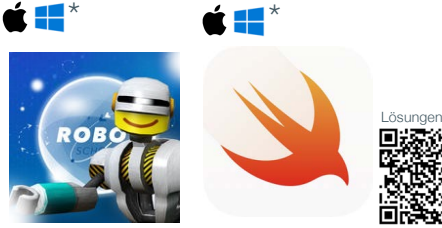

Robot School (2/3) Playgrounds (3)

 $\blacktriangleright$  1

Human Resource (3)

 $\overline{\mathbf{D}}$ 

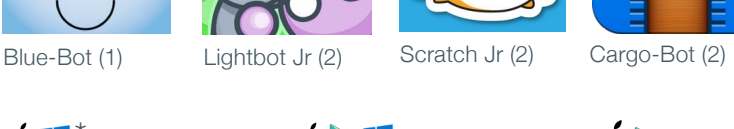

t de

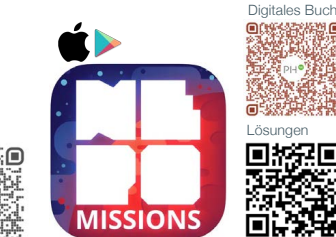

NEPO Missions (3)

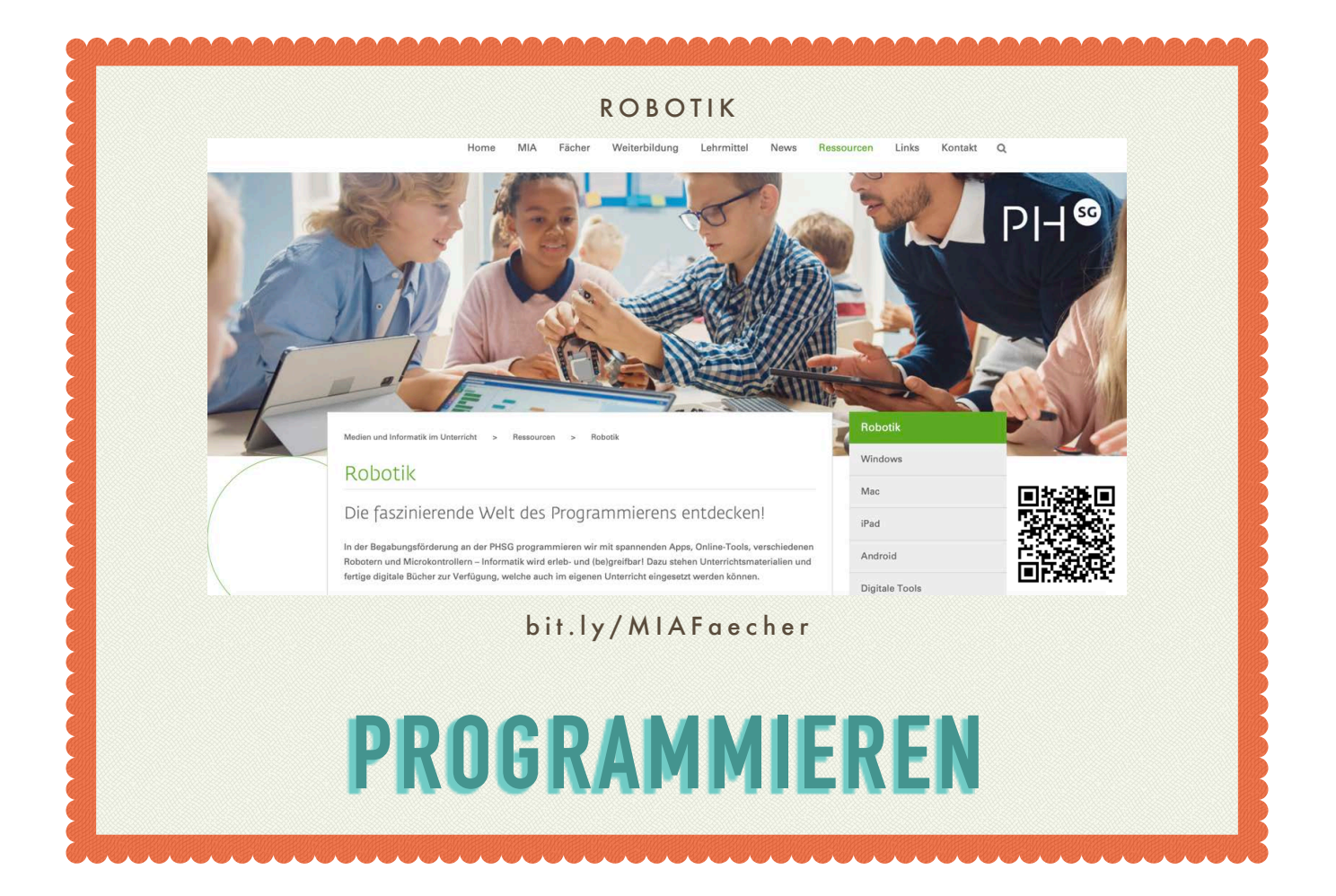

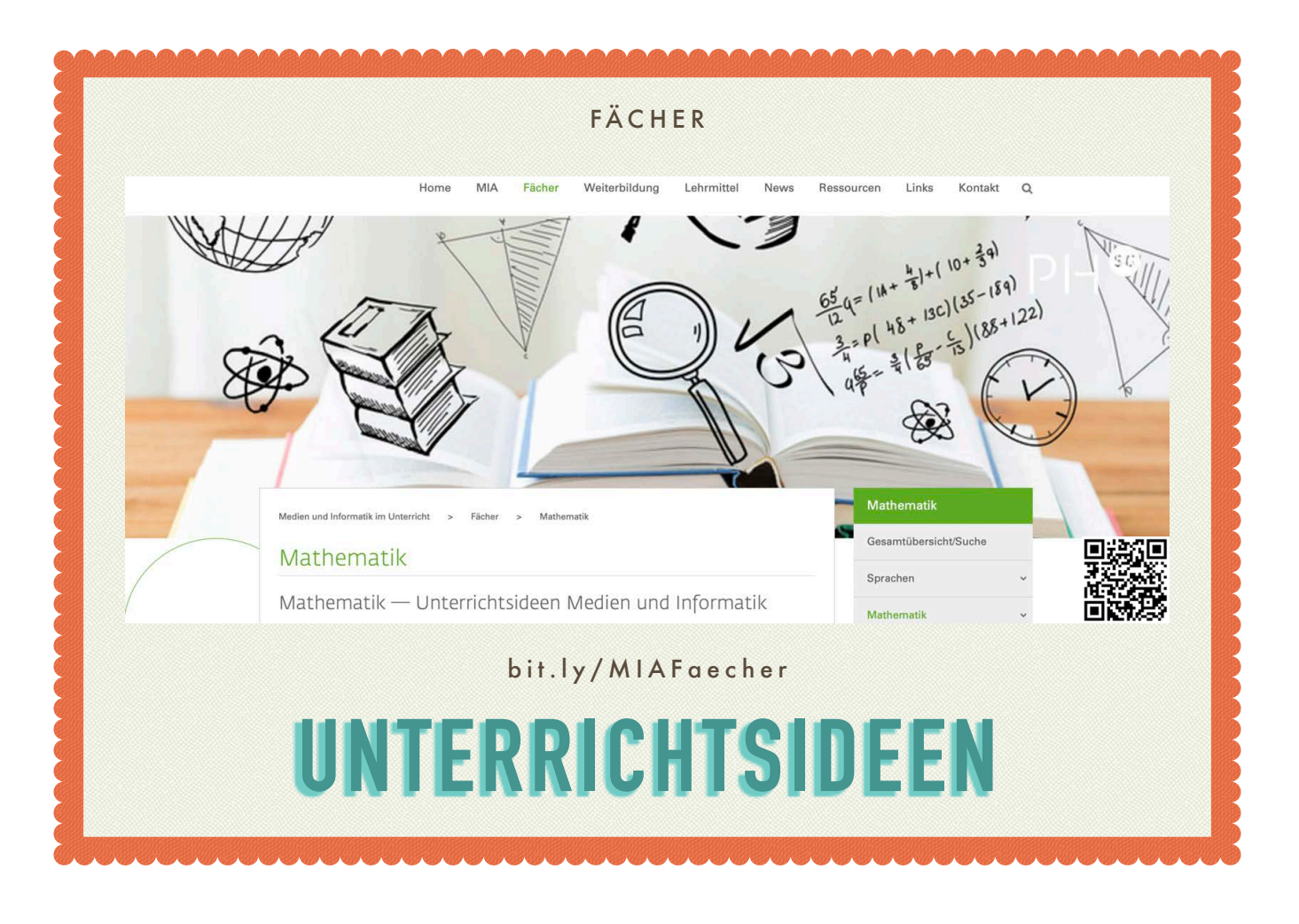

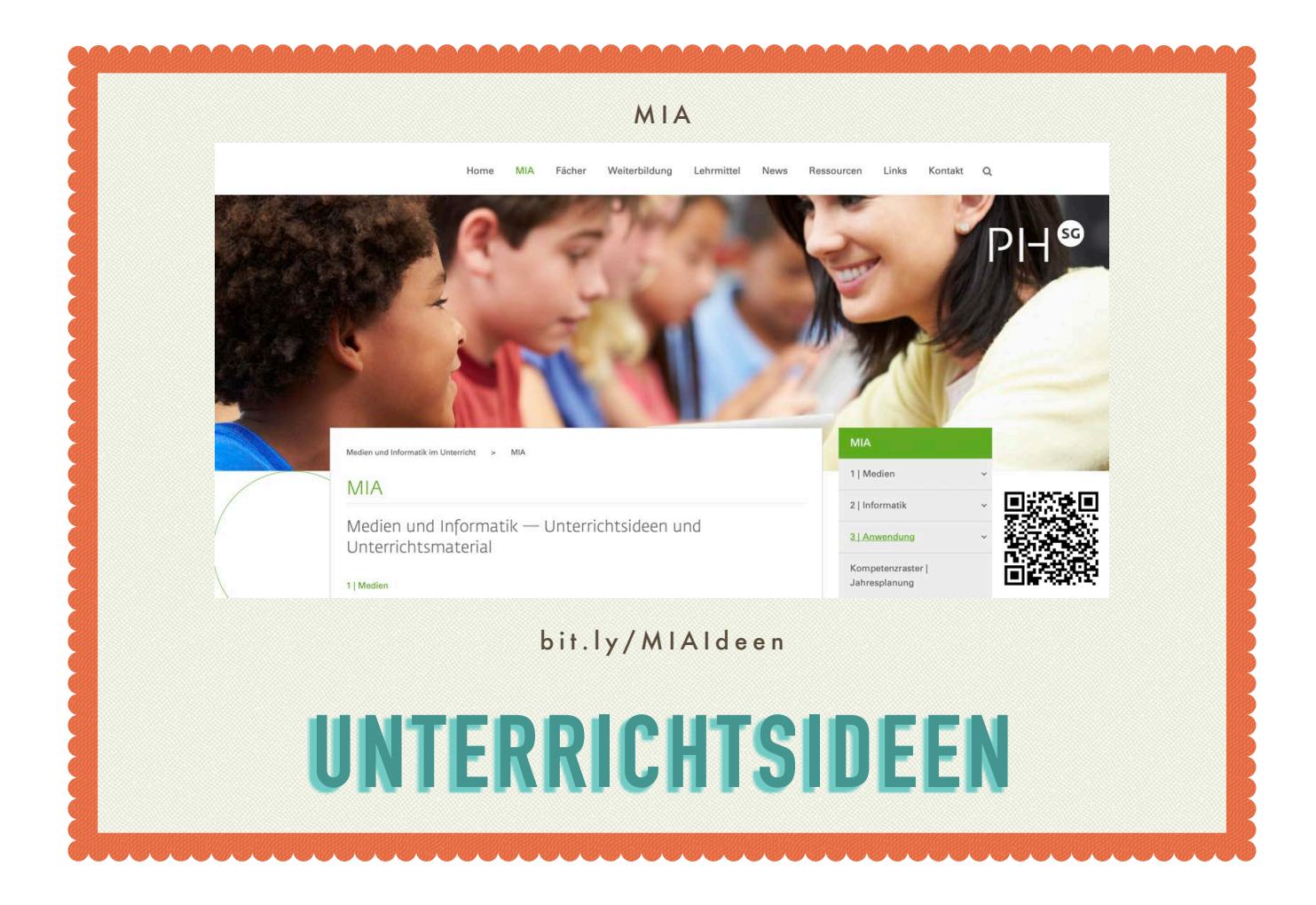

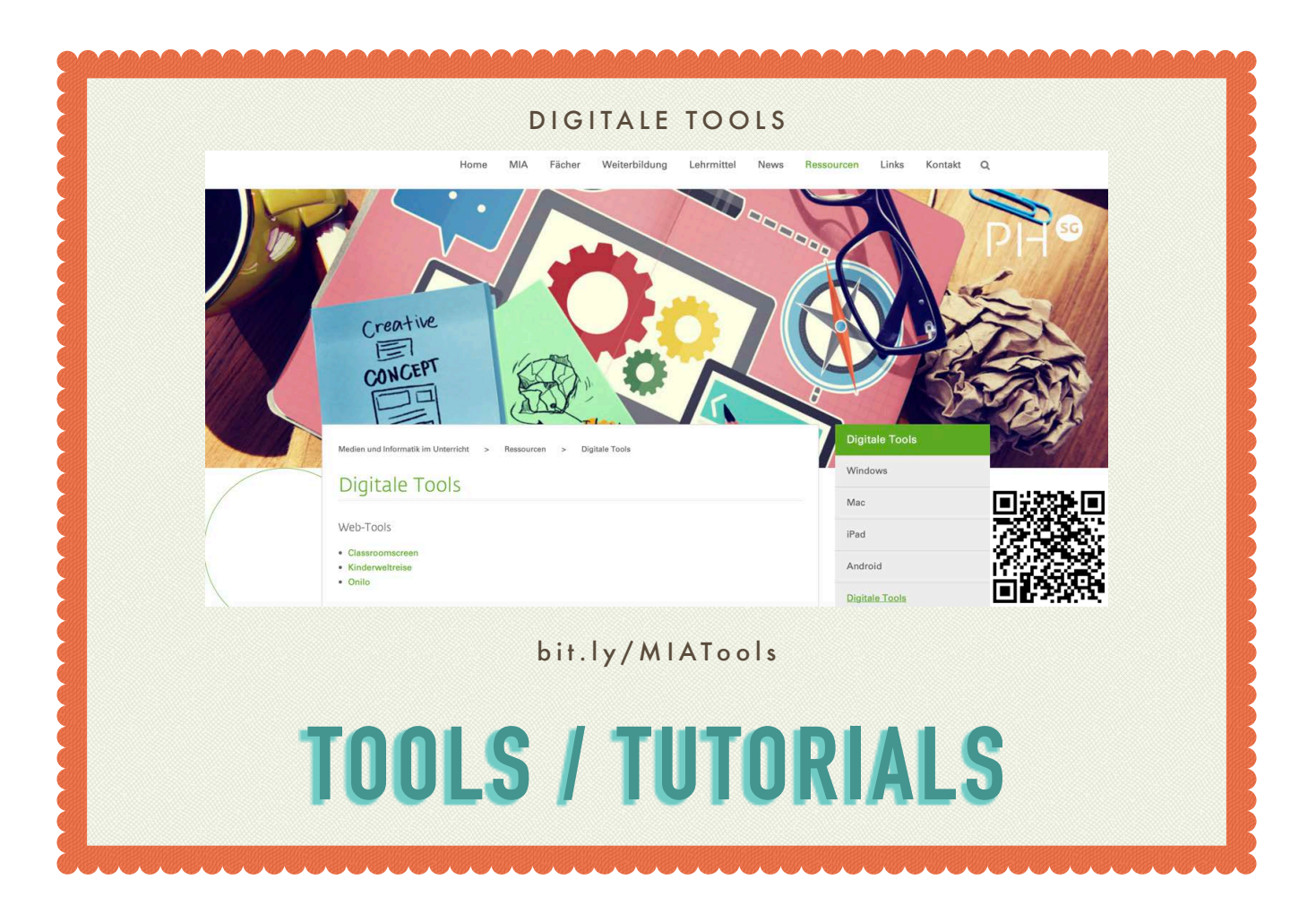

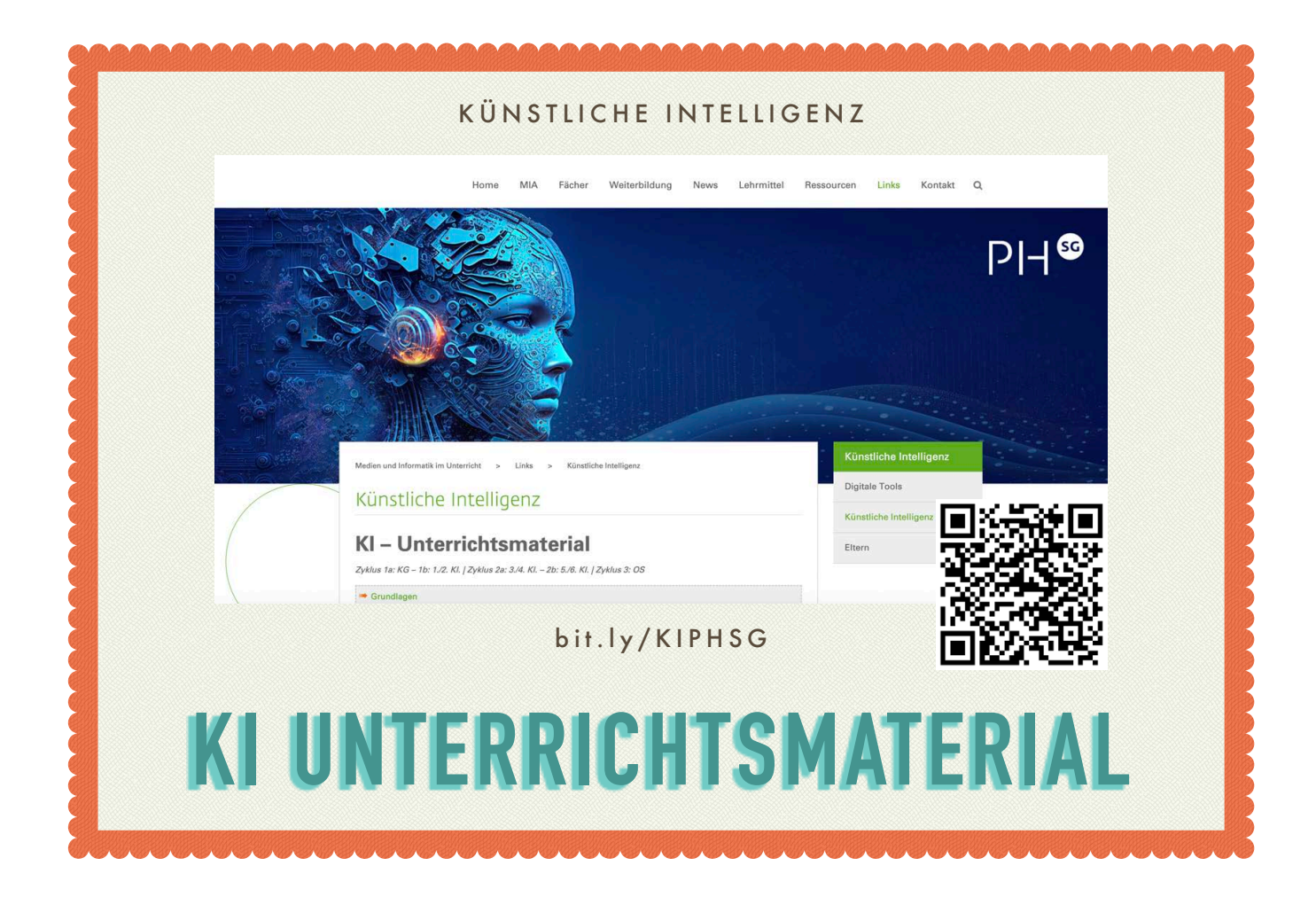

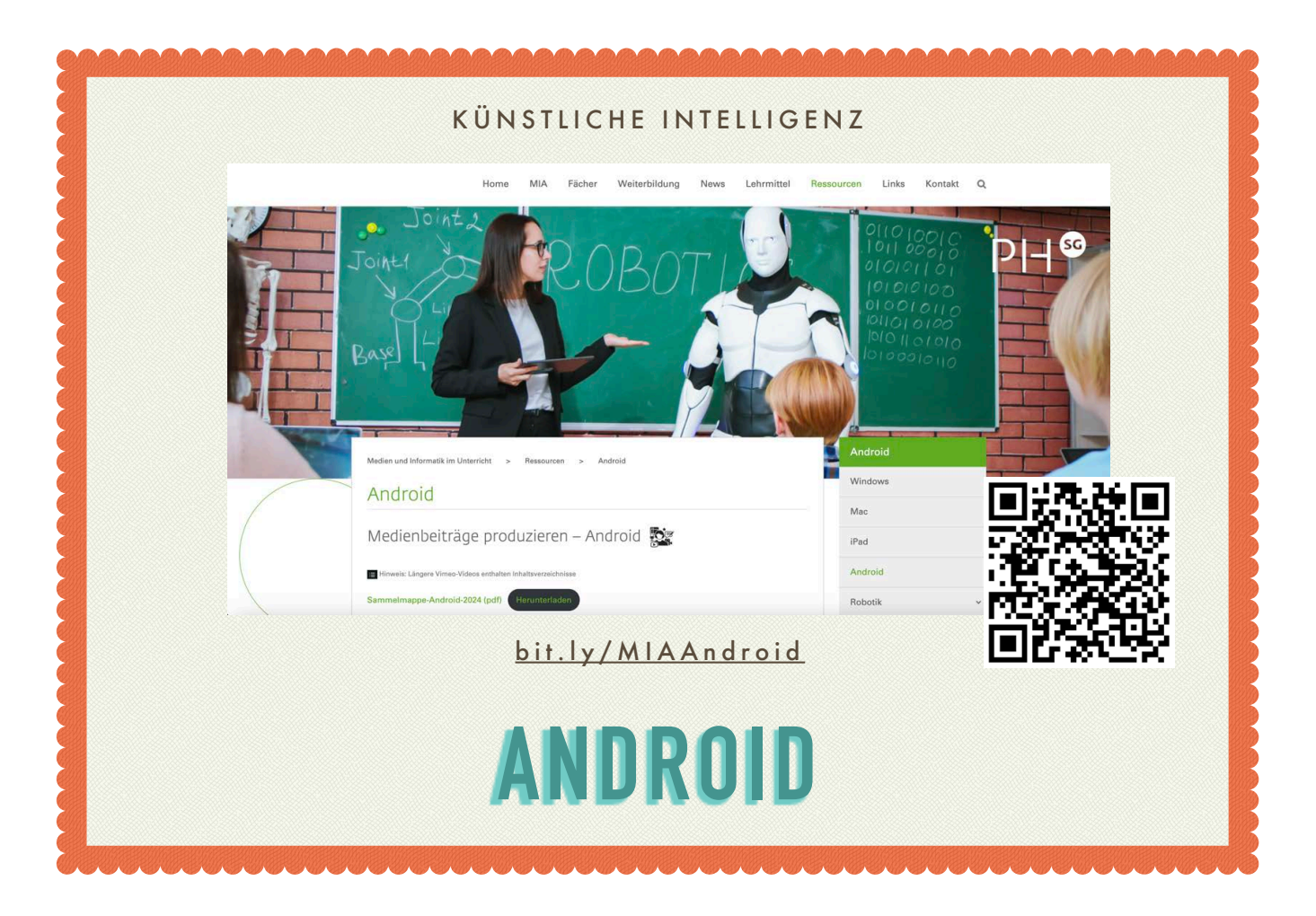